# 最近の**ruby**インストール方法

#### Kazuhiro NISHIYAMA 第84回 Ruby関西 勉強会 2018/12/01 株式会社Ruby開発

# 自己紹介

- 西山 和広
- $\bigcirc$  Ruby のコミッター
- **●** twitter, github など: @znz
- 株式会社Ruby開発 www.ruby-dev.jp

### **agenda**

● 通常インストール

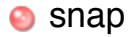

#### **o** docker

## 通常インストール

- **[最新版は公式サイトのダウンロード](http://www.ruby-lang.org/ja/downloads/) http://** www.ruby-lang.org/ja/downloads/ から
	- Windows なら RubyInstaller
	- Ruby 開発者には rbenv + ruby-build が人気で rvm は評 判が悪い
- Linux などなら OS 標準のパッケージでインス トールも良い

● yum や apt など

# **snap** とは**?**

- canonical が開発している新しいパッケージシス テム
- Ubuntu 16.04 以降には標準で入っている
- その他の対応環境は [https://docs.snapcraft.io/](https://docs.snapcraft.io/installing-snapd/6735) installing-snapd/6735 参照

[http://www.ruby-lang.org/ja/news/2018/11/08/](http://www.ruby-lang.org/ja/news/2018/11/08/snap/) snap/

## **snap** でのインストール

● sudo snap install ruby --classic

● 2018/11 現在 channel を指定しない場合は 2.5.3 がイン ストールされる

#### ● 2.4 を利用したい場合

sudo snap install ruby --classic --channel=2.4/stable

### 切り替え

2.3 に切り替えるには以下のコマンドを実行:

sudo snap switch ruby --channel=2.3/stable sudo snap refresh

## **snap** の制限事項

- RubyGems は \$HOME/.gem にインストールされる ように GEM\_HOME と GEM\_PATH が設定されている
- bundle exec なしで rails コマンドなどを実行し たい場合 .bashrc などに以下が必要

eval `ruby.env`

## **snap** での **gem** の注意事項

- \$HOME/.gem が複数バージョンで共有される
- 切り替え時にC拡張は gem\_pristine -extensions で再コンパイルが必要

● nokogiri など

フィードバック先

<https://github.com/ruby/snap.ruby> ≏

● 不具合報告やフィードバックなどはこちらへ

### **docker** とは**?**

● Linux のコンテナ環境

● 簡単にいうと、外側の環境にあまり影響を与えず に、独立した環境の中でプログラムを動かせるも の

**docker ruby** イメージ

- [https://hub.docker.com/\\_/ruby/](https://hub.docker.com/_/ruby/)
	- docker pull ruby のもの
	- docker オフィシャル
	- production 環境向き
	- ruby 本体の開発者は関わっていない ◉ (Linux ディストリビューションのパッケージと同じ)

# **rubylang/ruby** イメージ

- <https://hub.docker.com/r/rubylang/ruby/> Ο
	- **docker pull rubylang/ruby**
	- ruby-lang.org オフィシャル
	- 2018/11現在 実験的 (EXPERIMENTAL) 扱い
	- trunk のナイトリービルドがある
	- 開発中のバージョンを一番手軽に試せる環境になるかも

# **rubylang/all-ruby** イメージ

- <https://hub.docker.com/r/rubylang/all-ruby/> Ω
	- o docker pull rubylang/all-ruby
	- 大きい (現在 10.2GB) ので注意
	- リリースされたすべての ruby での動作を確認できるイ メージ
	- バグ報告をするときやドキュメントを書く時などに便利

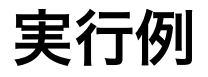

```
$ docker run -it --rm rubylang/all-ruby ./all-ruby -e 'print("hello\n")'
ruby-<math>0.49</math>...
ruby-2.6.0-preview2 hello
```
### まとめ

● 通常インストールは公式サイト参照

- ディストリビューションのパッケージのインス トールもあり
- snap パッケージが最近増えた
- 用途によっては docker イメージも便利